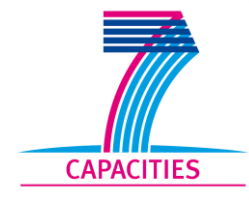

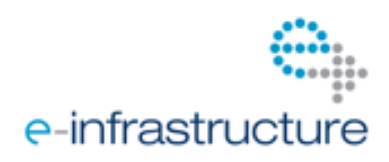

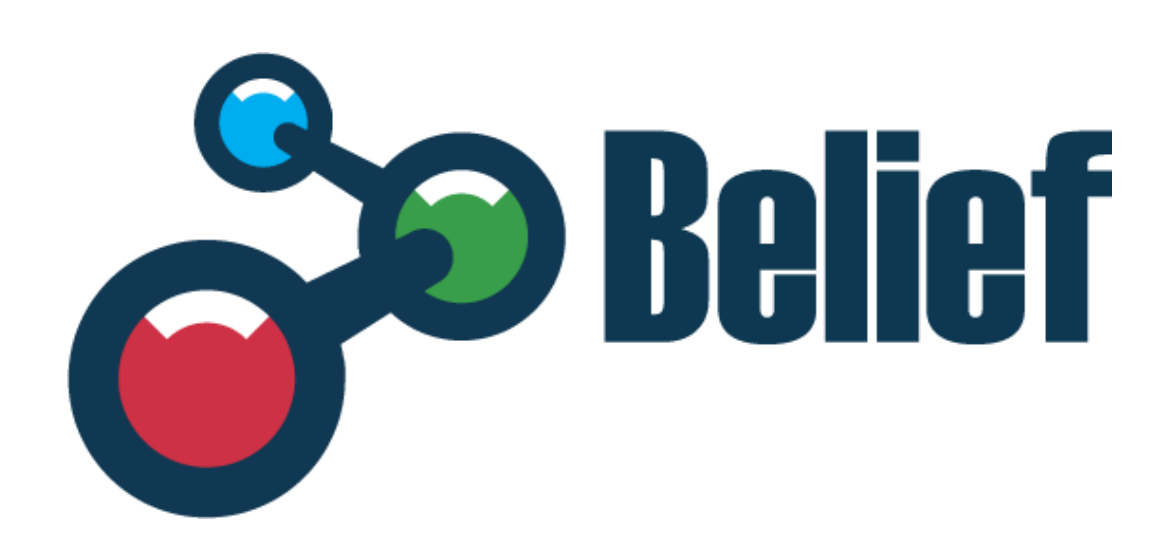

Deliverable title: BELIEF-II D3.3.1 DL User Guide

Document identifier: BELIEF-II-WP3-D3.3.1-DL User Guide-V1.0

September 2008

BELIEF-II D3.3.1 DL User Guide

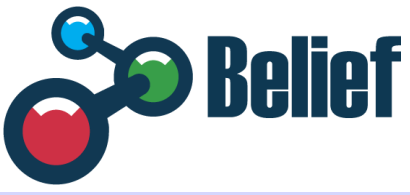

# **Document Information**

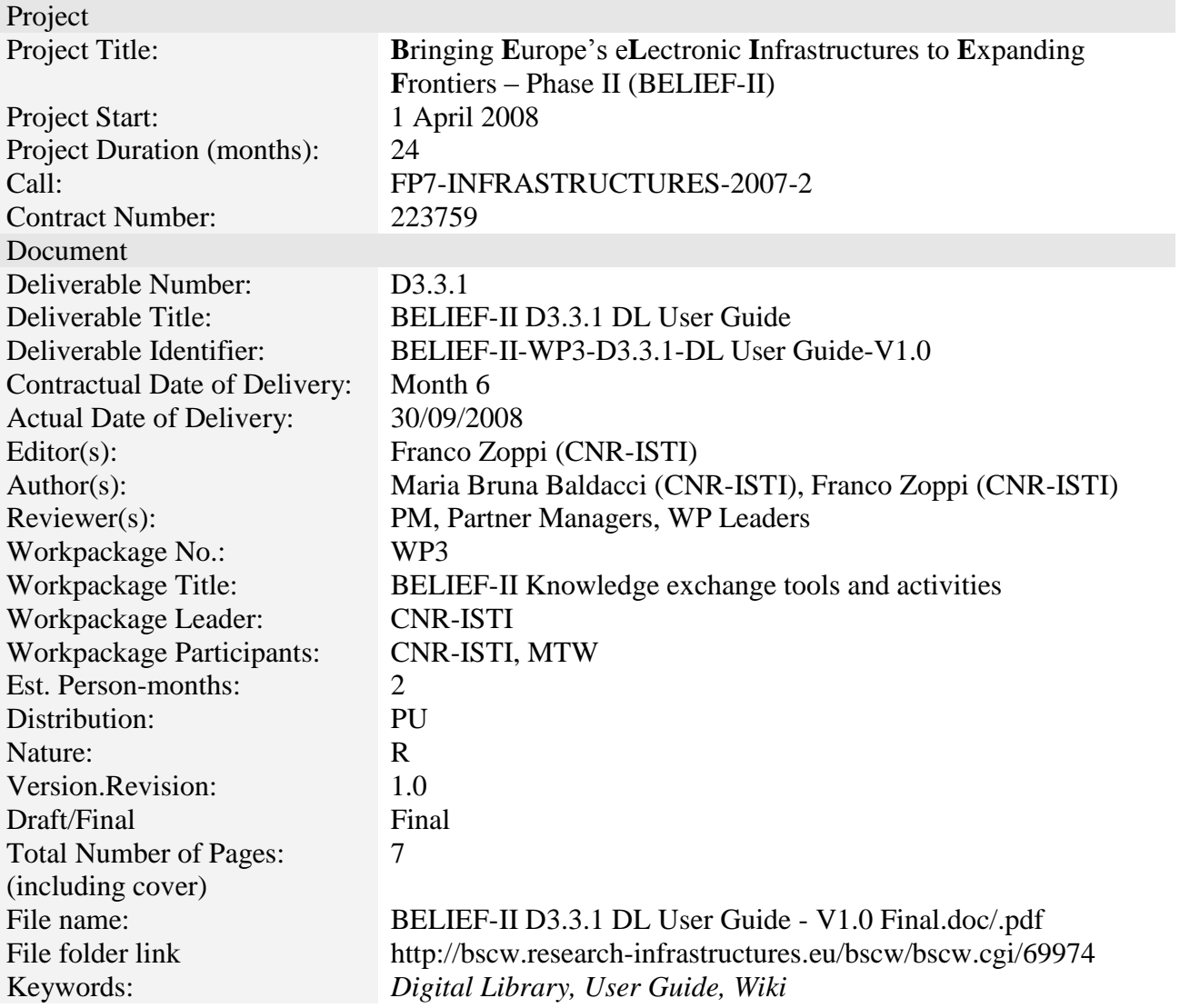

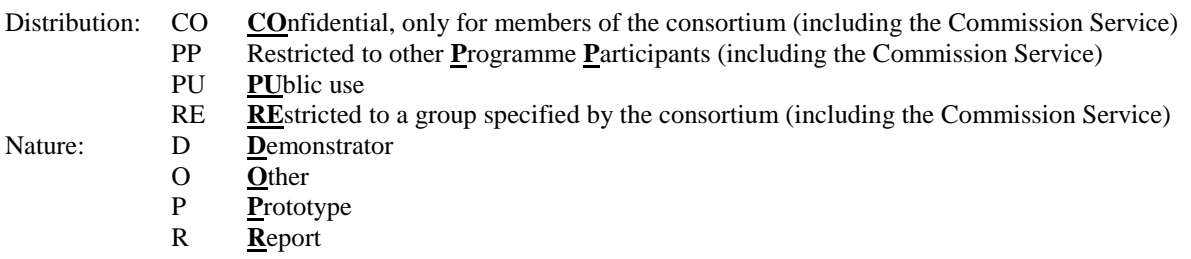

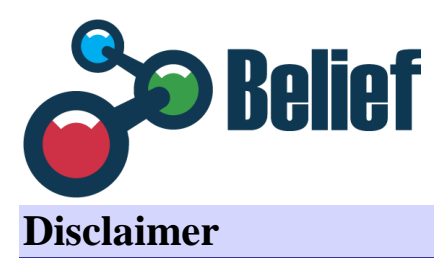

This document contains a description of the BELIEF-II project findings, work and products. Certain parts of it might be under partner Intellectual Property Right (IPR) rules so, prior to using its content please contact the consortium head for approval.

In case you believe that this document harms in any way IPR held by you as a person or as a representative of an entity, please do notify us immediately.

The authors of this document have taken any available measure in order for its content to be accurate, consistent and lawful. However, neither the project consortium as a whole nor the individual partners that implicitly or explicitly participated in the creation and publication of this document hold any sort of responsibility that might occur as a result of using its content.

This publication has been produced with the assistance of the European Union. The content of this publication is the sole responsibility of BELIEF-II consortium and can in no way be taken to reflect the views of the European Union.

The European Union is established in accordance with the Treaty on European Union (Maastricht). It is based on the European Communities and the member states cooperation in the fields of Common Foreign and Security Policy and Justice and Home Affairs. The five main institutions of the European Union are the European Parliament, the Council of Ministers, the European Commission, the Court of Justice and the Court of Auditors. [\(http://europa.eu.int/\)](http://europa.eu.int/)

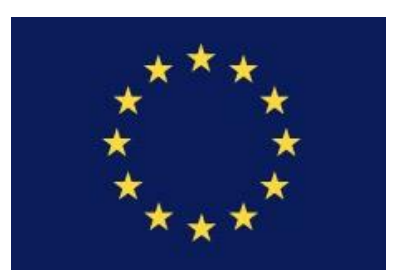

#### **BELIEF-II is a project partially funded by the European Union**

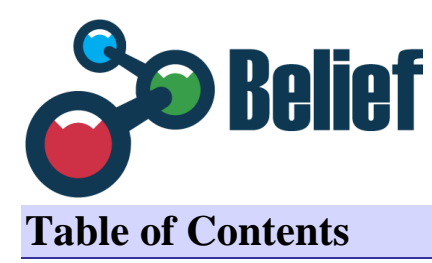

# **Index**

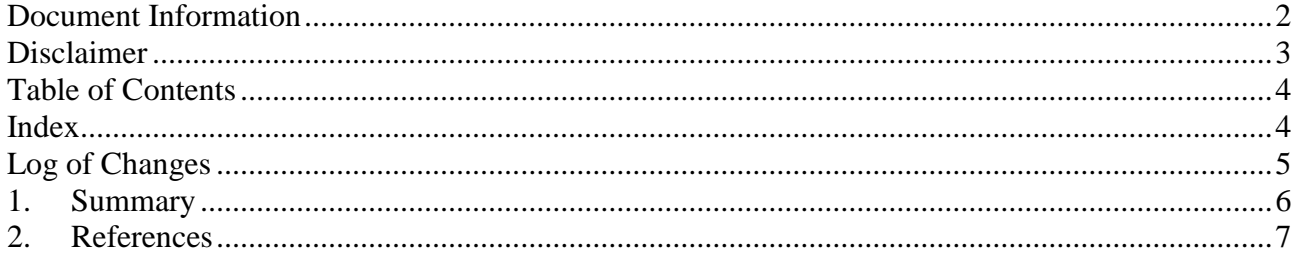

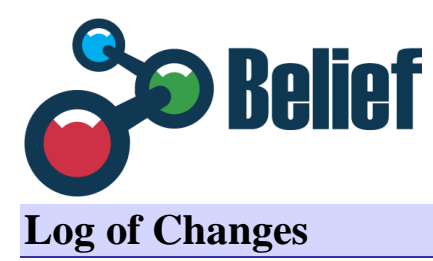

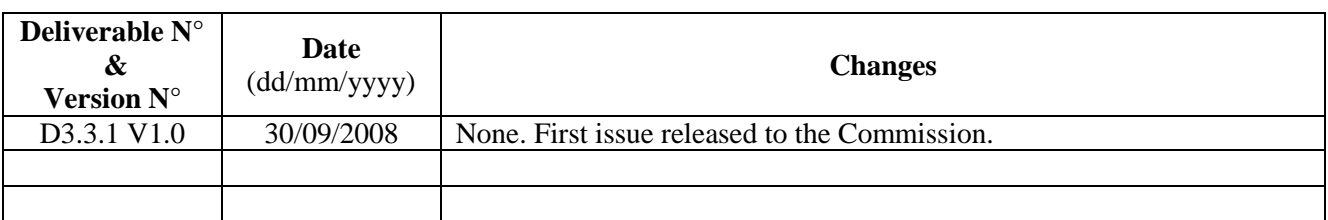

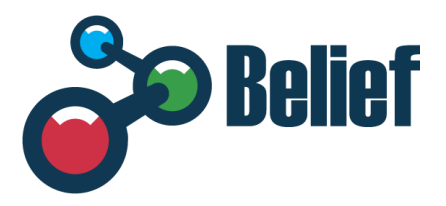

### **1. Summary**

The BELIEF Digital Library (hereafter DL) is accessible from the BELIEF Portal at

<http://www.beliefproject.org/>

by clicking on the **Digital Library** menu; or directly at

<http://belief-dl.research-infrastructures.eu/>

To let this User Guide being easily accessible by online users, it is provided as a website at:

<https://userguide.wiki.belief.research-infrastructures.eu/>

and it is directly accessible also via a link on the right side of the toolbar of the BELIEF Digital Library interface.

Being a wiki-type website, this documentation can be easily updated, and reviewed, time by time, as the need of doing modifications or adding details arises in the future. Being based on MediaWiki pages, the website allows an active and efficient collaboration between the partners involved. The website represents the real deliverable; this document deliverable has the role to document it.

The User Guide is presented under three sections, according with the roles a community member can play:

- o User Functionalities
- o Author& Reviewer Functionalities
- o Administrator Functionalities

A preliminary section "Getting Started" introduces the general structure, functionalities and interaction logic of the Interface, explaining the different areas of work in terms of functionalities and content.

To improve the ease to access website sections, the website also provides the links above in a panel situated on the left of the main page.

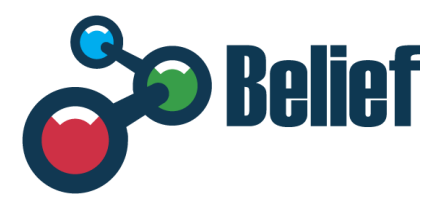

## **2. References**

[DoW] Project BELIEF-II Annex I – "Description of Work" [OpenDLib] OpenDLib Official Site <http://opendlib.research-infrastructures.eu/>